# Shiny : : **CHEAT SHEET**

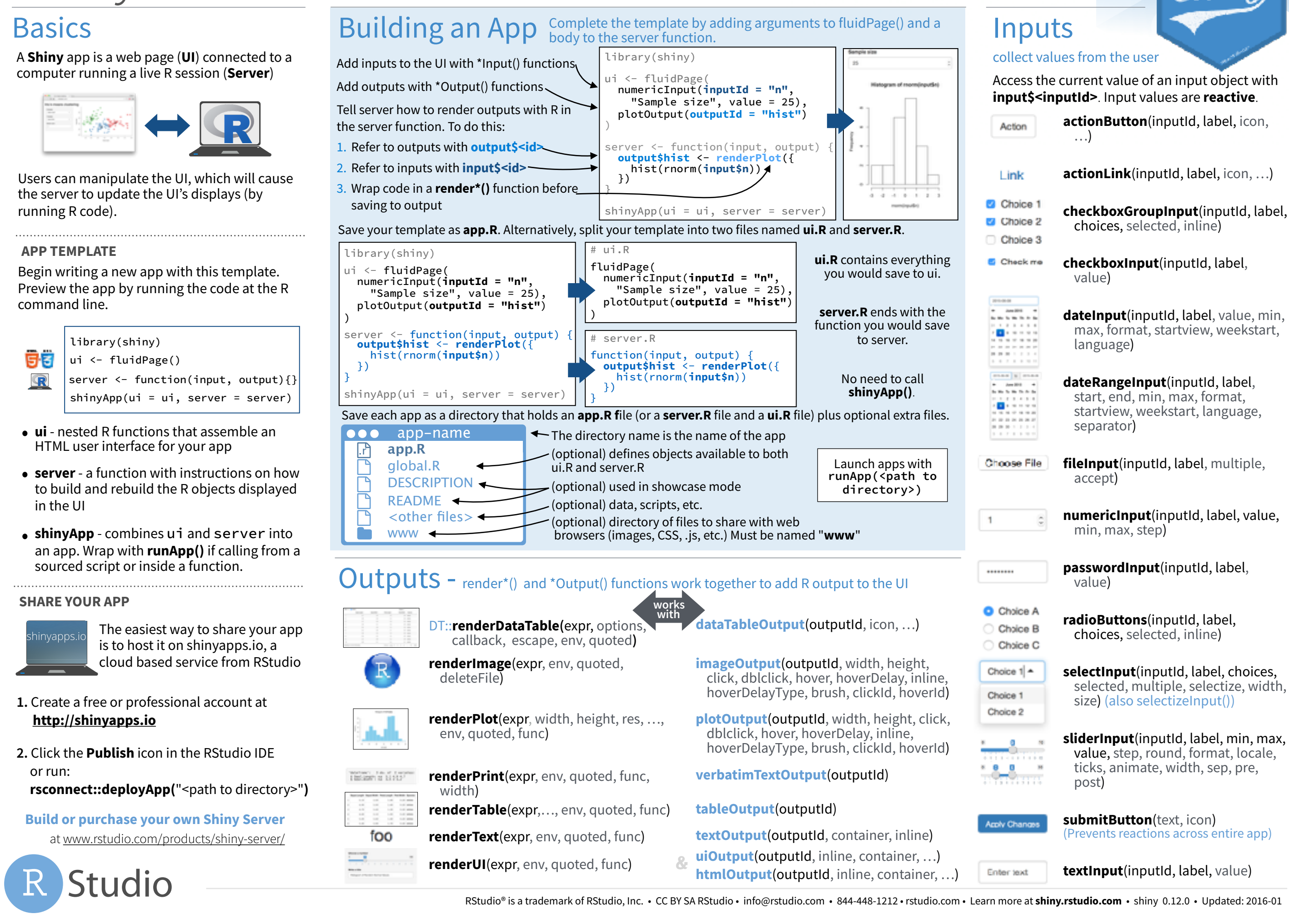

# **Reactivity**

#### Reactive values work together with reactive functions. Call a reactive value from within the arguments of one of these functions to avoid the error **Operation not allowed without an active reactive context.**

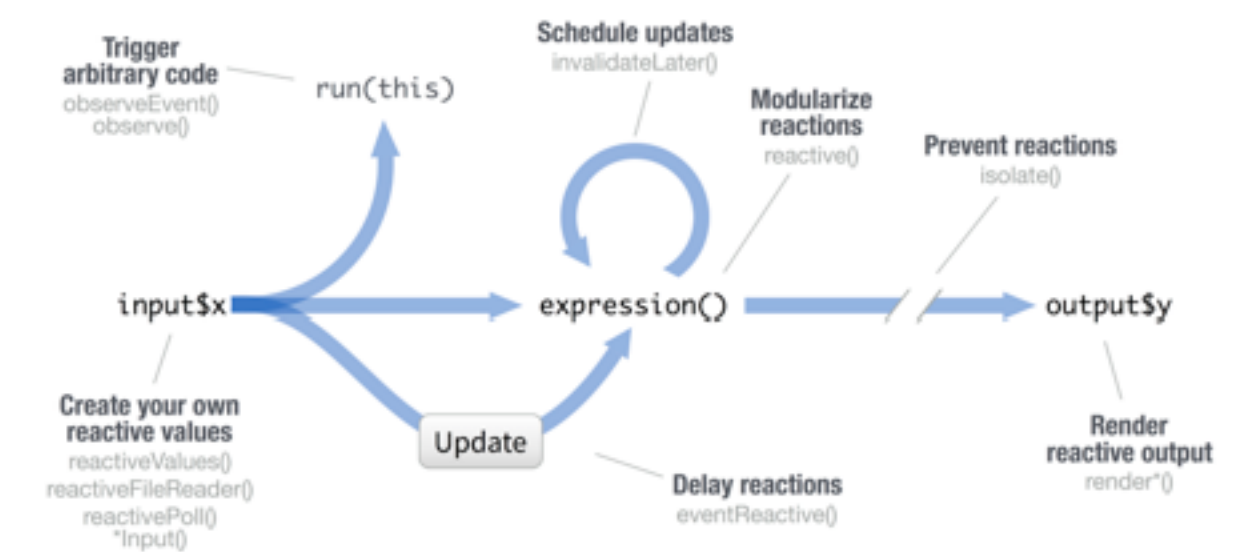

#### **CREATE YOUR OWN REACTIVE VALUES**

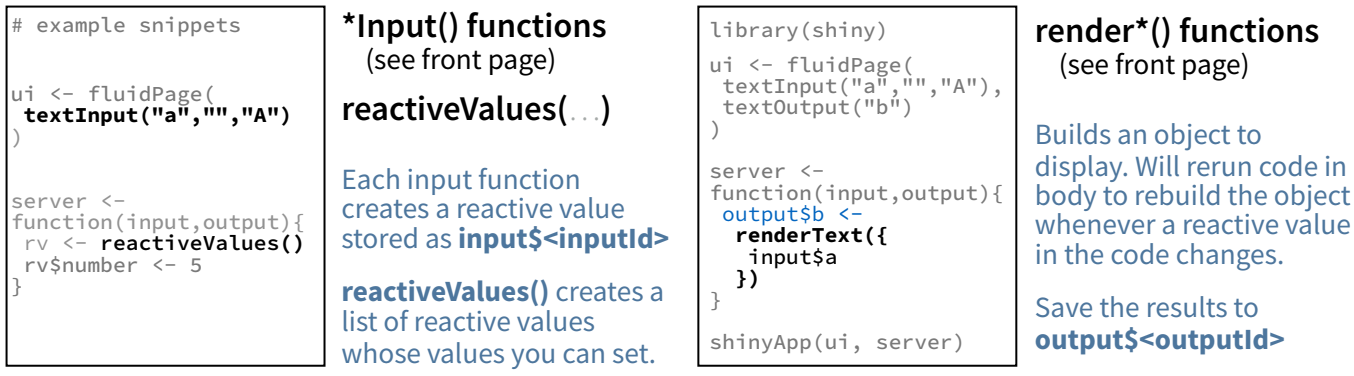

## **PREVENT REACTIONS**

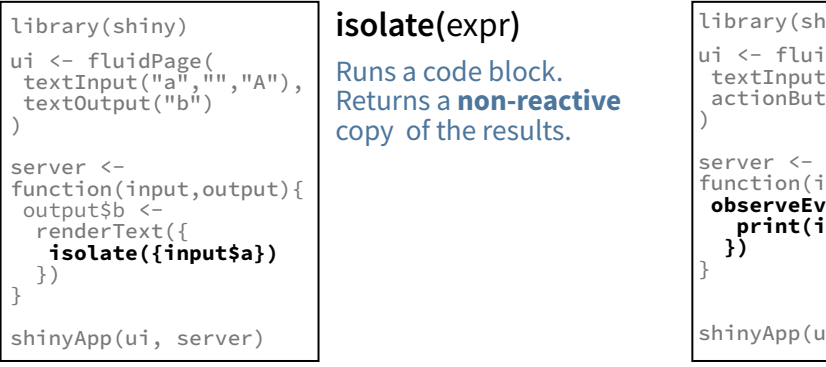

## **MODULARIZE REACTIONS**

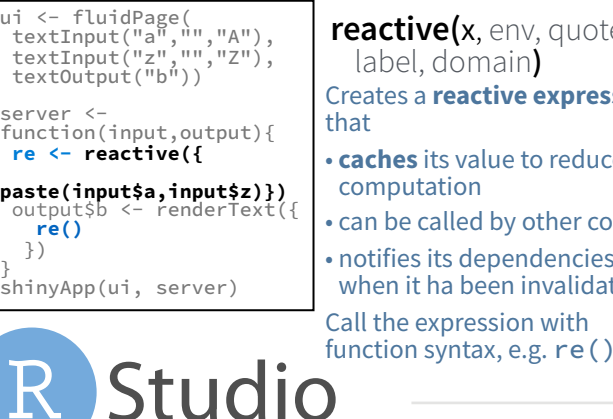

#### library(shiny) ui <- fluidPage textInput("a","","A"), actionButton("go","Go"), text0utput("b") ) server <-<br>function(input function(input,output){ **re <- eventReactive( input\$go,{input\$a})** output\$b <- renderText({ **re()** }) }  $\sinh(yA)$ pp(ui, se  $\mathsf{ve}(\mathsf{x}, \mathsf{env}, \mathsf{quoted}, \mathsf{pred})$ domain**) a reactive expression** its value to reduce tation called by other code its dependencies ha been invalidated expression with

#### ry(shiny) ui <- fluidPage( textInput("a","","A"), actionButton("go","Go") function(input,output){ **observeEvent(input\$go,{ print(input\$a)**  App(ui, server) **observeEvent(**eventExpr , handlerExpr, event.env, event.quoted, handler.env, handler.quoted, labe, suspended, priority, domain, autoDestroy, ignoreNULL**)** Runs code in 2nd argument when reactive values in 1st argument change. See **observe()** for alternative.

## **DELAY REACTIONS**

**RENDER REACTIVE OUTPUT**

**TRIGGER ARBITRARY CODE**

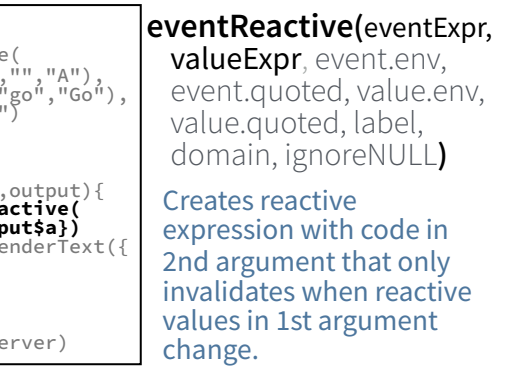

# UI - An app's UI is an HTML document. Layouts

#### Use Shiny's functions to assemble this HTML with R.

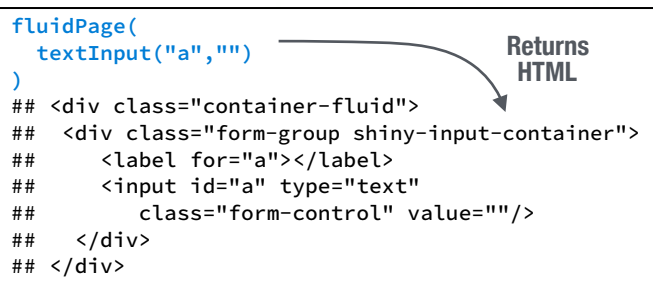

Add static HTML elements with **tags**, a list of **HTML** functions that parallel common HTML tags, e.g. **tags\$a()**. Unnamed arguments will be passed into the tag; named arguments will become tag attributes.

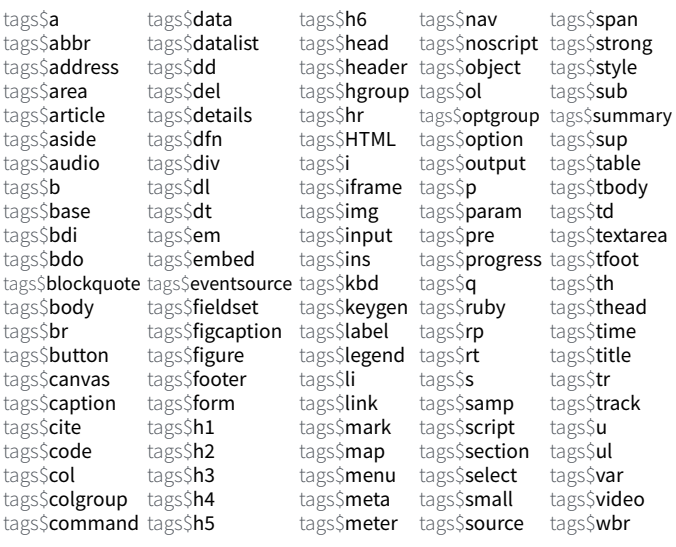

#### The most common tags have wrapper functions. You do not need to prefix their names with **tags\$**

**ui <- fluidPage(**  Header 1  **h1("Header 1"), hr(), br(), p(strong("bold")),** sald  **p(em("italic")),** italic  **p(code("code")), a(href="", "link"),**  code  **HTML("<p>Raw html</p>")** link **)** Raw html

## EXX

To include a CSS file, use **includeCSS()**, or 1. Place the file in the **www** subdirectory

2. Link to it with

tags\$head(tags\$link(rel = "stylesheet", type = "text/css", href = "**<file name>**"))

# **TF**

To include JavaScript, use **includeScript()** or 1. Place the file in the **www** subdirectory 2. Link to it with

tags\$head(tags\$script(src = "<file name>"))

#### IMAGES To include an image

1. Place the file in the **www** subdirectory 2. Link to it with img(src="<file name>")

#### Combine multiple elements into a "single element" that has its own properties with a panel function, e.g. wellPanel(dateInput("a", submitButton() absolutePanel() navlistPanel() conditionalPanel() sidebarPanel() 2015-06-10 fixedPanel() tabPanel() headerPanel() tabsetPanel() titlePanel() inputPanel() Apply Changes mainPanel() wellPanel()Organize panels and elements into a layout with a layout function. Add elements as arguments of the layout functions. **fluidRow()** ui <- fluidPage( column col **fluidRow(column(**width = 4**),**   $column(width = 2, offset = 3)$ ),  $fluidRow$ ( $column$  $(\text{width} = 12)$ ) column ) **flowLayout()** ui <- fluidPage( object object **flowLayout(** # object 1, object 2 3 # object 2, # object 3 object 3 **)** ) **sidebarLayout()** ui <- fluidPage(  **sidebarLayout(**  sidebarPanel(), main  **mainPanel()**  panel  **)**  ) **splitLayout()** ui <- fluidPage(  **splitLayout(** # object 1, object object # object 2 2  **)** ) **verticalLayout()** ui <- fluidPage( **verticalLayout(** # object 1, object 1 # object 2,

**)**

1

side panel

1

object 2 object 3

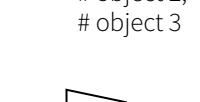

**Sales Dr.** 

**Sale T** 

Layer tabPanels on top of each other, and navigate between them, with:

 **)** )

- ui <- fluidPage( **tabsetPanel(** tabPanel("tab 1", "contents"), tabPanel("tab 2", "contents"), tabPanel("tab 3", "contents")**)**)
- ui <- fluidPage( **navlistPanel(** tabPanel("tab 1", "contents"), tabPanel("tab 2", "contents"), tabPanel("tab 3", "contents")**)**)

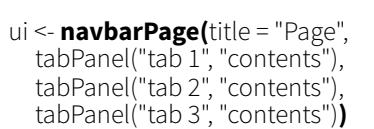